## **Windows OS Standalone Selecting Modules**

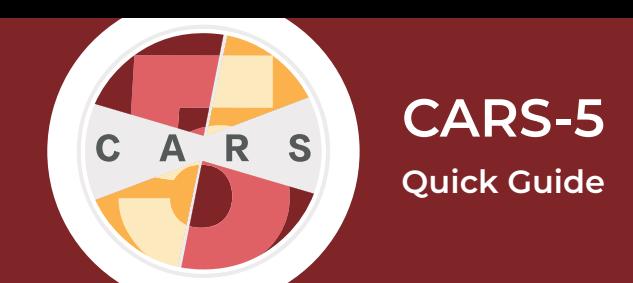

**Important:** The administrator cannot conduct assessments or be assigned modules. However, the administratoe account is necassary for selecting/changing modules for user accounts. You must sign into a different user account to administer a CARS session.

**1.** Sign in with the administrator username and password.

**2.** Select the **Administrator** tab, then select **Add/Modify User**

**3.** If you are not already logged in as the administrator, enter the administrator username and password.

**4.** From the list of current users, select the user that you would like to assign modules to (or remove modules from) and click **Modify User**.

## **5.** Select **Set/Change User's CARS Modules.**

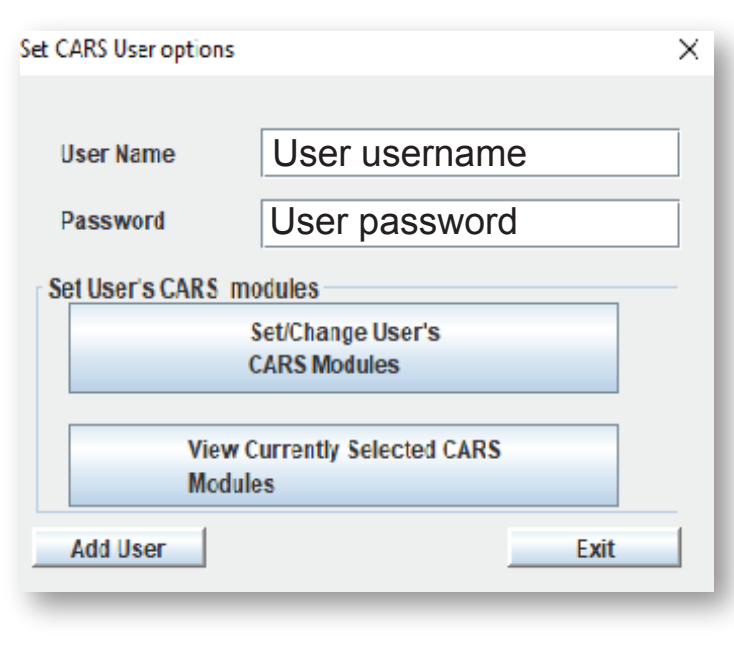

**6.** Select the desired modules from the list, and either a 12-month or lifetime module timeframe for each module. Scroll down to see all module options.

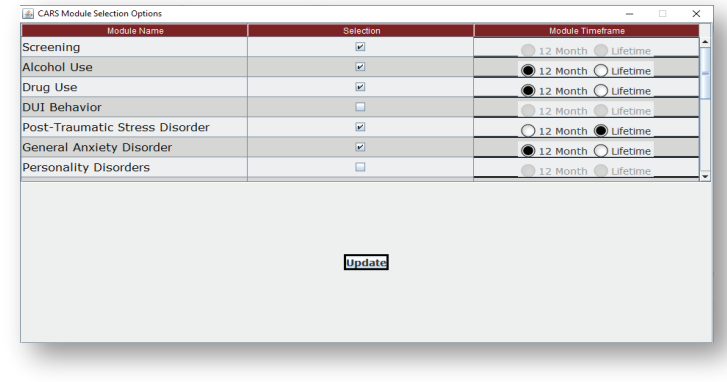

- **7.** Select **Update.**
- **8.** Select **Update User**.

*For a more detailed explanation, please see the User Manual for CARS-5 (Windows Edition)*